# **Property Rot** Bot

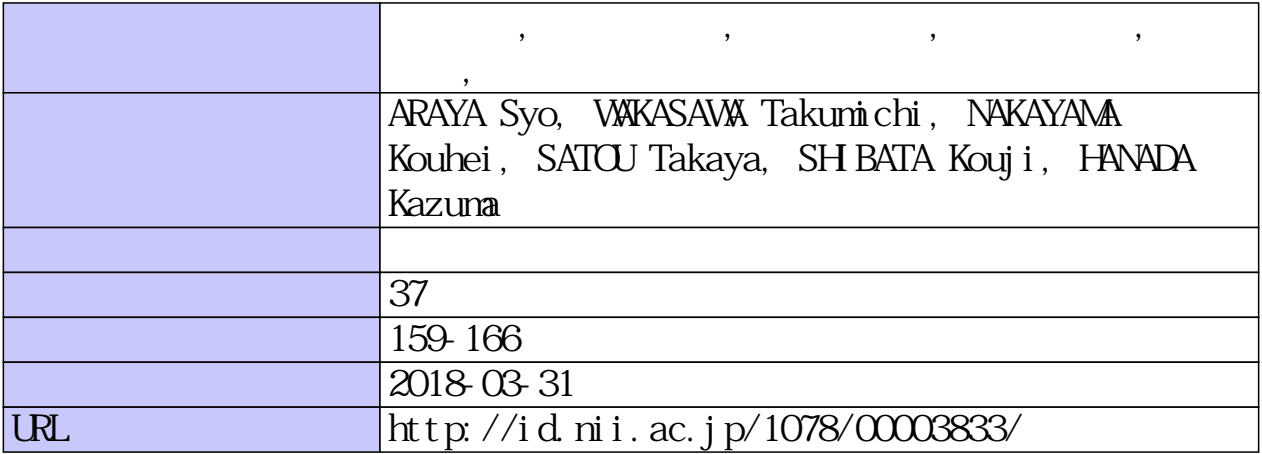

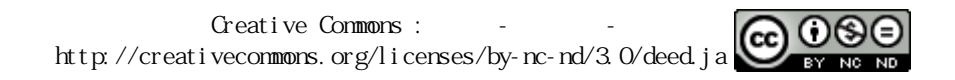

## SNS とストリーミングサーバを利用した気温・湿度 やカメラ画像を投稿する Bot 装置の開発

新谷 聖†・若沢 卓道†・中山 滉平††・佐藤 孝哉††・柴田 幸司†††・花田 一磨††††

## Development of a Bot device for sending a temperature, humidity and image using SNS and streaming server

Syo ARAYA', Takumichi WAKASAWA', Kouhei NAKAYAMA", Takaya SATOU", Kouji SHIBATA<sup>#†</sup> and Kazuma HANADA<sup>##</sup>

#### **ABSTRACT**

 In this research, we used a microcomputer remote monitoring system using a microcomputer developed by the authors to process information measured by temperature and humidity sensors and camera image information with a Linux microcomputer, We built a system to post as a tweet. As a result, access to the Twitter server has been confirmed for over a month. As a concrete construction procedure, connect the web camera and temperature and humidity sensor (USBRH) to Raspberry Pi which is a Linux microcomputer, install necessary packages, edit and set the program files, etc. In the Python program, Processing of image and temperature and humidity information and authentication processing of account information were carried out. Temperature humidity information, camera image, and time information are written to the specified Twitter account. By constructing this system, I think that it can help to understand how computer / network education, IoT technology and SNS are used.

*Key Words: SNS, remote monitoring, Linux microcomputer, Raspberry Pi, IoT technology* キーワード : SNS, 遠隔監視, Linuxマイコン, Raspberry Pi, IoT技術

## 1. 背景と目的

平成 30年 1月 9 日受付

- † 工学部電気電子システム学科・卒業生
- †† 工学部電気電子システム学科・4年
- ††† 工学部電気電子システム学科・准教授
- †††† 工学部電気電子システム学科・講師

近年SNSやIoT(Internet of Things)が急速に発展し ており、これは世界中に張り巡らされたインタ ーネットや携帯電話の基地局といった情報伝送 路の発達と、大量のデータを送ることが可能に なったこと、パソコンやスマホといった携帯端 末の爆発的な普及が関係している<sup>1), 2)</sup>。技術の発 達によって私達の生活の利便性は発達したが、 効率良く活用するためにはシステムの仕組みや どのような場所でどのように利用されているか を理解し運用する必要がある。

一方、筆者らにより開発されたLinux搭載のマ イコンと携帯電話網に接続可能なUSBモデムを組 み合わせ、屋外の任意の場所に設置可能な超小 型かつ安価なテレメータシステムは、屋外設置 により温度・湿度だけでなく太陽光パネルによ る発電による発電状況や、バッテリー、負荷お よび消費電力の状況を確認できている<sup>3) - 5)</sup>。そこ で本研究では、これらの研究を発展させ、気 温・湿度とカメラ画像をSNS(Twitter)に自動配 信するBot装置を構築し、インターネット上の Twitterサーバへの連続的な接続を確認した。具体 的には、LinuxマイコンであるRaspberry PiにWebカ メラと温湿度センサを接続し、Pythonプログラム でカメラ画像と温湿度の情報を処理し、アカウ ント等の認証処理を行いSNSであるTwitterにカメ ラ画像と温湿度などをつぶやきとして投稿する システムを構築した。一方、Raspberry Pi2は4コ アのCPUを有しており、複数のタスクを動作させ られる。そこで、動画をストリーミングサーバ であるUstreamへとアップロードするサービスを 実装し、動画の連続配信が可能か検討した。本 システムは、コンピュータ・ネットワーク教育 の応用として、実際のシステム構築によりIoT技 術やSNSがどのように利用されてシステムが作ら れているか、理解させる助けになると考える。

## 2. 開発したシステムの概要

今回開発したシステムのブロック図を図**1**に示 す。本システムでは、Linuxマイコンである Raspberry Pi2モデルBに接続したUSBカメラおよび 温湿度センサ(USBRH)から情報を取得する。 そして、Pythonにてプログラミング処理やTwitter サーバへのユーザ認証を行い、投稿した時間、 その時間の画像情報、気温・湿度情報をTwitterに 投稿する。これらのシステム一式を図**2**に示す様 に防塵防水用の小型ケースに収納して、公共施 設に設置できるようにした。

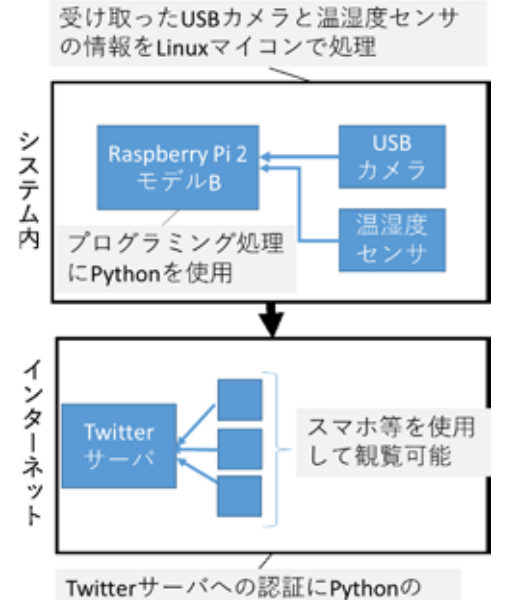

ライブラリであるTwythonを使用

図**1** 構築したシステムの概要

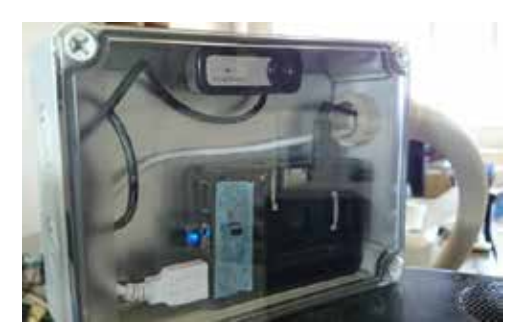

図**2** 構築したシステム

#### 3. 構築手順

この Twitter Botを構築するため、まずは Twitter アカウントの作成と Twitter アプリ開発者用のサ イトへのログインとセットアップを行う必要が ある。その手順は以下の図 **3**の通り。

- ① Twitter アカウントと開発者用サイトのセット アップ
- A) Bot用の twitterアカウントを作成する。
- B) アプリ開発者用のサイトにアクセスし先のア カウントでログイン(ttps://apps.twitter.com/)
- C) アプリケーションの新規作成を行い、アプリ 詳細に名前と概要、URLを書き込む。
- D) Keys and access tokens をクリックし Application Settings の Consumer Key (API Key)と Consumer Secret (API Secret)の番号情報をコピーする。 Your Access Tokenの Creat my access token クリ ックして access token を発行し、Access Token と Access Token Secretの認証番号情報をコピー する。

この 4つの手順は、後のユーザ認証を行う時に使 用する。

#### Application Settings

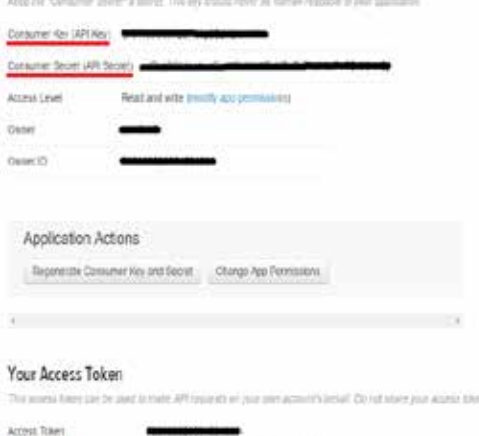

図 **3** アプリケーションのセッティング

- ② Raspberry Piのセットアップ
- A) セットアップツール等のインストール そして次に、RaspbianOSのコマンドラインか ら以下の通り、Raspberry PiにTwitter用のライ ブラリであるTwythonのインストールを行い、 さらに USB カメラと温湿度センサ (USBRH)のドライバをインストールする。

#setuptoolsのインストール \$ sudo wget http:// peak.telecommunity.com/dist/ez\_setup.py \$ sudo python ez\_setup.py

#pipのインストール \$ sudo wget https:// raw.github.com/pypa/pip/master/contrib/ get-pip.py \$ sudo python get-pip.py

#twythonのインストール

\$ sudo pip install twython

カメラ画像を取得するためのWebカメラのセット アップ

\$ sudo apt-get install fswebcam

ここまでのセットアップツール等がインストー ルし終わったら再起動を行う。

B) そして更に、温湿度センサ (USBRH) を Raspberry Piに接続後、同様にRaspbianOSから 以下の通り、温湿度センサ(USBRH)のドライ バをインストールする。

#USBRHのインストール \$ sudo apt-get install gcc libusb-dev \$ cd /tmp \$ sudo wget http://www.dd.iij4u.or.jp/~briareos/soft/ usbrh-0.05.tar.gz \$ tar xvfz usbrh-0.05.tar.gz \$ cp -rf usbrh-0.05 /usr/local/src/usbrh-0.05

温湿度センサ(USBRH)のインストールが終わった ら再起動を行う。そして、その後ドライバのイ ンストールとLinuxマイコンの再起動が終わった ら、usbrh\_main.cの追加編集を行う。その際、 USBRHはRaspberry Piではそのままだと使用でき ないバグがあり、下記の部分を追加編集する。

> $\text{if}((\text{rc} = \text{usb} \text{ set configuration(dh}, \text{dev}\text{-}\text{config-}$ >bConfigurationValue))<0){ if(  $rc =$  usb detach kernel driver np(dh, dev->config->interface->altsetting-> bInterfaceNumber)<0 ){ /追加編集 puts("usb\_set\_configuration error"); usb close(dh);  $exit(3);$ } /追加編集 }

編集後、再起動する。

\$ cd /tmp

C) 次に、usbrhのコマンドで温湿度の値を確認 できるように設定する。この操作でusbrhと コマンドを打ち込むだけで温湿度の値を確 認できるようになる。

\$ cd usbrh-0.05 \$make \$ sudo chown root:root usbrh \$ sudo chmod u+s usbrh \$ sudo mv -i usbrh /usr/local/bin/ \$ usbrh 21.41 39.68

そして、コマンドで温度と湿度が確認できたら 再起動を行う。これでLinuxマイコンへのインス トールとセットアップの作業が終了する。

③ Twitter投稿用のPythonプログラムの記述

A) 次に、新規でPythonプログラムを作成する。 今回、Twitter上に表示させるのは時間、その 時間の画像情報、気温・湿度情報とする。 これらの機能をスクリプトとして表現した Ptythonプログラムを以下に示す。

twibot.py # coding: utf-8

import commands import sys import time import os from twython import Twython

CONSUMER\_KEY = 'xxxxxxxxxxxx' CONSUMER\_SECRET = ' xxxxxxxxxxxx ' ACCESS\_KEY = xxxxxxxxxxxx ' ACCESS\_SECRET = xxxxxxxxxxxx '

api=Twython(CONSUMER\_KEY, CONSUMER\_SECRET, ACCESS\_KEY,ACCESS\_SECRET)

#USBRHからの気温および湿度を外部コマンドで実行 usbrh\_pack = commands.getoutput("usbrh") usbrh\_xx, usbrh\_yy = (usbrh\_pack .split())

#現在時刻を取得

timestamp = 'date +%H時%M分%S秒' current  $time = os.popen(timestamp).readline() .strip()$ #現在の画像を撮影取得 os.system ("fswebcam -d/dev/video0 -r1280x960 --no-banner roompic.jpg")

#結果出力部分 print current\_time print usbrh\_pack photo = open('roompic.jpg','rb') #twitterでの表示 image\_ids = api.upload\_media(media=photo) api.update\_status(status= current\_time+ '現在、\n部屋の気温は '+usbrh\_xx+' 度 \n 湿 度 は \_ '+usbrh\_vv+' % で す 。 \n', media\_ids=image\_ids['media\_id'])

B) crontabコマンドの設定

crontabコマンドとはunix系で使用できる定時実 行のスケジュール管理に使われるコマンドで ある。これを使用すると投稿する日時の指定 や、分単位で投稿時間を指定できる。そこで 今回は1分間隔で投稿するようにスケジュール を設定する。

設定が終わったら再起動を行う。再起動すると 自動的にTwitterへの投稿が開始される。

## \$ crontab -e

#設定ファイルを開いたら一番下に記入 #(/home/pi/)下は自分がbotを作成したディレクトリを指定 \* \* \* \* \* /home/pi/twibot.py

## 4. Twitter Bot装置の動作の確認

Raspberry Piに以上の設定を施した後、装置を連 続稼働させることにより、Twitterアカウント (ttps://twitter.com/kanshi0)として運用状況の確認を 行った。まず、表示および実行結果については、 図**4**および図**5**より、月、日、時間、気温と湿度、 その場の画像を撮影して投稿が確認できた。お よそ12時間の間に1分間隔で、連続投稿している ことを確認できている。さらに図**6**と図**7**の通り、 屋内で常時運用するために防塵用小型ケースに 収納し、コンセントを使用する屋内での常時監 視用の遠隔監視システムを作成することで、小 規模なスペースにも設置することが可能となっ

た。本システムは、八戸工業大学の柴田研究室 にて2016年10月8日から12月1日現在、1ヶ月半以 上連続で稼働している。実際の活用例として、 研究室の鍵が保管されている場所を常時監視し、 研究室内の人の有無を確認している。

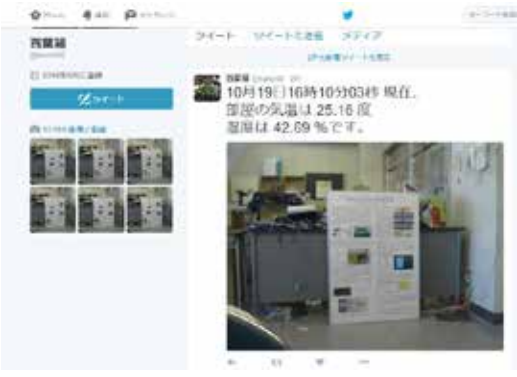

図 **4** プログラムの実行状況の確認

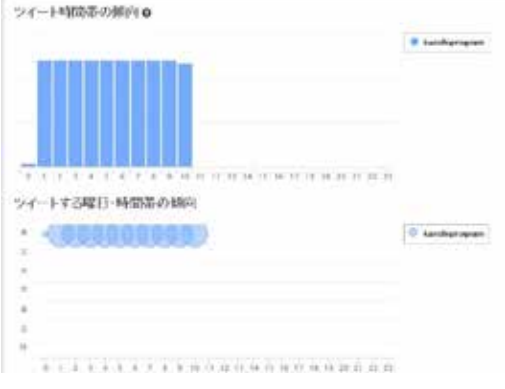

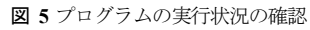

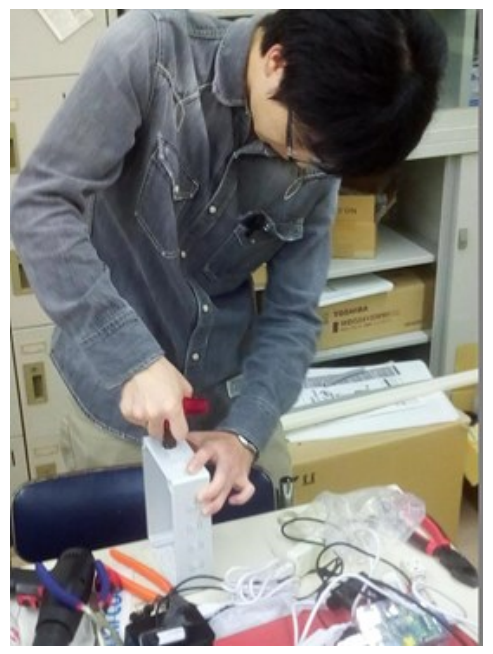

図 **6** 防水ケース内への機器の設置

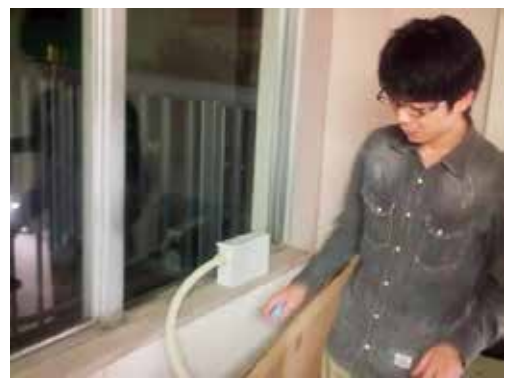

図 **7** 学内への装置の設置

## 5. ストリーミングサーバによる動画の公開

本システムに用いるラズベリーパイに実装し ている OS である Raspbian は Linux をベースとし ており、マルチタスク OS であることから、複数 のプログラムを同時に並列動作させることが出 来る。さらに、Raspberry Pi2は 4コアの CPUを有 しており、複数のタスクを動作させられる。そ こで本研究ではシステムに、動画をストリーミ

ングサーバである Ustream へとアップロードする サービスを実装し、動画の連続配信が可能か検 討した。その手順は以下の通りである。

- ① まず、Ustream のアカウントを作成し、ログ イン
- ② RTMP URLとストリームキーを取得
- A) Ustream のホームにて、ユーザーアイコンを クリックし、ダッシュボードを開く。
- B) ダッシュボードのチャンネル設定からチャ ンネルを新規作成し、ライブ配信設定をク リック
- C) エンコーダ設定の右側にある「設定」タブ をクリック
- D) RTMPアドレスとストリームキーをコピー
- ③ Video4linux2のインストール Video4linux2 は、初期インストールされてい る場合が多い。インストール済みであるか 確認するため、以下のコマンドを入力

## \$ sudo apt-get install v4l-utils

④ ffmpeg配信サービスのインストール 以下のコマンドを入力し、ダウンロード、 コンパイル、ffmpegをインストール

\$ cd /usr/src

- \$ sudo mkdir ffmpeg
- \$ sudo chown pi:users ffmpeg
- \$ git clone \$ git://source.ffmpeg.org/ffmpeg.git ffmpeg \$ cd ffmpeg

以下のコマンドを入力する。このコマンドは実 行に多少時間がかかる。

## \$ ./configure

コマンドが実行し終わったら、次のコマンドを 入力する。

#### \$ make

最後に以下のコマンドを入力する。

### \$ sudo make install

- ⑤ ライブ配信の開始
- A) ライブ配信を開始するために、シェルスク リプトを作成

## \$ nano ~/ustream

#!/bin/bash

RTMP\_URL=<rtmpurl> STREAM\_KEY=<streamkey> padsp ffmpeg -f video4linux2 -s 176x144 -r 30 -i /dev/video0 -f flv \$RTMP\_URL/ \$STREAM\_KEY

RTMP\_URL=<rtmpurl>

の<rtmpurl>部分に取得した RTMP の URL を入力、 STREAM\_KEY=<streamkey> の<streamkey>部分にストリームキーを入力する。

B) シェルスクリプトを実行可能にするために権 限を付与

chmod +x ~/ustream

C) コマンドを入力すると配信が開始

 $\sim$ /ustream

## 6. ストリーミングサーバの動作の確認

Raspberry Pi2 に上記設定を行った後、コマンド を入力すると、配信を開始する。今回、解像度 は 176x144、フレームレートは 30fps で動作する ように設定を行った。この時、図 **8**および図 **9**の ように USB カメラで撮影した動画データを Ustream上で確認することが出来た。図 **10** に示す ように配信時のフレームレートは 20から 30fps、

画像データは 200kbps で Ustream 上に転送されて いた。

しかし、画像データが時々更新されなくなり、 画面が暗転する事が確認された。これは Raspberry Pi の GPU 性能の不足や、ffmpeg と video4linux2 といったソフトウェアが、動画処理 に使用されている CPU のコア数が、1 コアのみ で処理しているからだと考えられる。

よって今後は、画像の圧縮を行ってから ustream へアップロードしたり、Raspberry Pi2 の 4 コアをすべて使用して、並列動作による動画の 処理を行わせたいと考える。

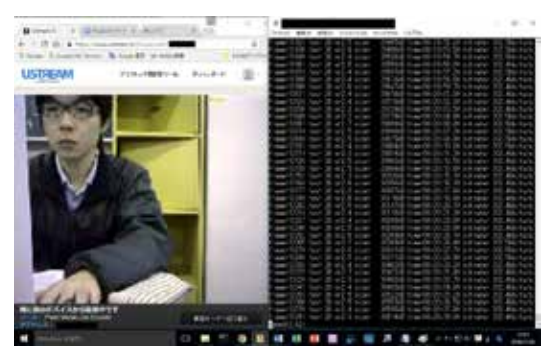

図 **8** ストリーミング・プログラムの実行状況

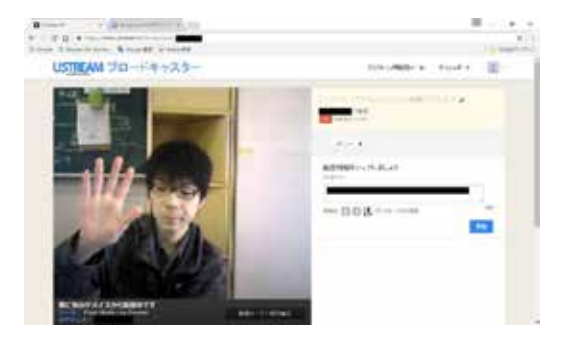

図 **9** ストリーミング・プログラムの実行状況

| 7x410 ##2 220 3x40-Alg 90FXW A57H                                             |                                                              |       |                  |             |
|-------------------------------------------------------------------------------|--------------------------------------------------------------|-------|------------------|-------------|
| rane4.5450 fpg= 27<br>$-3.0$<br>\$120                                         | 2013HLE<br>۹<br>E0400175<br>45.20 bitrates                   |       | arz. Zebitu/s    |             |
| 27<br>風雨<br>fee:<br>rase=<br>91297<br>÷                                       | ŝ<br>46.90 bitrate-<br>pg=00125<br>381BER<br>٠               |       | 202.2-bits/s     |             |
| $0^{12.3}$<br>5428<br>fost<br>27<br><b>CABWE</b><br>51297                     | 202215<br>ee 100:25<br>48.50 bitrates<br>٠                   |       | 202.2kbits/s     |             |
| ٠<br>raset 15503<br>27<br>$2$ .<br>fes2<br>sizet                              | Ē<br>02561<br>ne(0)<br>50.20<br>bitrates                     |       | 202.2-bits/s     |             |
| 5<br>28<br>tize:<br>fec-<br>¢<br>F230-T1                                      | 807<br>$mo = 001$<br>90<br>bitrate:                          |       | 202.2-bitp/s     |             |
| 5<br>rane <sup>3</sup> 15537<br><b>Size</b> :<br>ton<br>a)                    | me 1005<br>53.60<br>3344<br>bitrate <sup>s</sup>             | 702   | 2-hittin         |             |
| 27<br>5554<br>em2<br>feet.<br>Night<br>Faxe57                                 | œ<br>81<br>vec(0)<br>30 bitrates                             | 202   | <b>Subilists</b> |             |
| rase=19571<br>fpc: 27<br>$-2.5$<br>$6128 -$                                   | B<br>57.00 bitrate:<br>984991<br>mi=00:25                    |       | 202.2-bitt/c     |             |
| rssell 5537<br>27<br>$-17$<br>ĸ<br>from <sup>e</sup><br>51257                 | neen<br>s<br>NATION OF<br>58.80<br>hitrates                  |       | 202.2-bitti 1    |             |
| Fanet 19704<br>77<br>$-172$<br><b>TOST</b><br>52250                           | te 431:2<br>ъ<br>31.233<br>as I<br>bitrates                  |       | 212.2-br 1s/s    |             |
| 27<br>rase=15621<br>foc-<br>cites-<br>$-8-2$                                  | s<br>m-20125<br>49<br>02:00 bitrate=                         |       | 202.2-bittels    |             |
| 5635<br>27<br>rase <sup>r</sup><br>a <sub>0</sub><br>и<br>fings<br>51723      | ŝ<br>sos<br>03.70 bitrate®<br>pe 00:25                       | 202.3 | hittin           |             |
| 27<br>Chine 1 1970<br>$e/2.4$ sizes<br><b>FOST</b>                            | 38311<br>5.40 hitrates<br>٥<br>ee=08:2<br>٠                  |       | 202.2-hi         | 11/1        |
| ramo=15072<br>27<br>242.5<br>fect<br>51200                                    | £<br>购物<br>07.10 bitrates<br>max(0)                          |       | 202. liabiture   |             |
| 5605<br>a2<br>A size:<br>rase <sup>s</sup><br>fper                            | 371569<br>se 1001<br>UL 80<br>bitrate <sup>2</sup>           | 202.  | 2 bits/s         |             |
| 5708<br>27<br>en?<br>۹<br>raset)<br>feat<br><b>Signs</b>                      | ID 50 hitrates<br>æ<br>556<br>$-0.01$<br>s<br>ı              |       | 202. lichi tu's  |             |
| rase=15722<br>Tps: 27 o-2.5 size-                                             | 2879Bk+<br>$10-20.2$<br>12.10<br>bitrates                    |       | 202.3-bitch      |             |
| rane#15709 fpct<br>$27 - 22.3$<br>51287                                       | đ<br>13.80 bitrated<br>86<br>ne:00:28                        |       | 202. libitara    |             |
| rane 15758<br>27<br>n.<br>en2<br>51242<br><b>Fost</b>                         | 15<br>50<br>perCD12<br>bitrates<br>58                        |       | 202. Ilibi Huži  |             |
| :3<br>Case 15773<br>fpu-<br>27<br>- 2<br>37294                                | $m = 0.012$<br>18kB<br>17.20 bitrates<br>89                  |       | 202. Biblita's   |             |
| 27<br>5<br>5790<br>foc:<br>$-2$<br>0(20)<br>rane-                             | 095869<br>mo 10013<br>12.50<br>hitrate<br>٠                  |       | 202. libits/s    |             |
| ranes 15207<br>27<br>of2.4 siger<br>feez                                      | scam 5<br>se 13012<br>20. EO<br>hitrates<br>٠                |       | 707.2-bi         | 96/5        |
| 104 <sup>27</sup><br>ram 15623<br>ov2.5 sizes                                 | 90 U N<br>$m = 0.2$<br>22<br>20 bitrates                     |       | 202. light in a  |             |
| 58.07<br>$\approx$ 2<br>в<br>fpci<br>27<br>dizz-<br><b>TO ROLL</b>            | 7965<br>mo (10:2<br>œ<br>21.90<br>bitrate                    |       | 202. Nobits/s    |             |
| 13<br>27<br>rased i<br>5857<br>fost<br>51267<br>ò.                            | ec=10:26<br>25.60<br>91276<br>betester.                      |       | 202.3-bitter     |             |
| raze <sup>275674</sup><br>27<br>$2$<br>5<br>tps <sup>2</sup><br><b>NAZION</b> | 59168.<br>10.2<br>20 bitrates                                |       | 202. light of a  |             |
| 27<br>rase / 5891<br>$-2.1$<br>fpci<br>0.761                                  | 92136B<br>se=00:25<br>29.00 bitrates                         |       | 202.2-bitc/c     |             |
| 27<br>or 2<br>16<br>sizet<br>rase=15507<br>feat                               | ċ<br>30.60 bitrater<br>924 TK<br>$ne = 00$ :                 |       | 202.1 bits/s     |             |
| 5 stret<br>rase4 5624<br>c/2<br>four<br>27                                    | ٥<br>32<br>60<br>16.1<br>$nm = 00$<br>-50<br>bitrates        | 202   | . Babitu/s       |             |
| 27<br>rase=15941<br>fect<br>61201                                             | ۰<br>$E = 00$ :<br>34,00 bitrates<br>ÝД                      | 202   |                  | <b>PEAK</b> |
| 5658<br>rase:1<br>27<br>fest.<br>size<br>ò.                                   | Ė<br>533.TOK<br>5.70<br>ee:00:2<br>ŧ<br>bitrate <sup>r</sup> |       | 202.1kbits/s     |             |
| CARA 15071<br>27<br>$d\mathbb{Z}$<br>focal<br>sizet                           | 94<br>gw#30t5<br>Ð<br>48 bitrates<br>٠                       |       | 202. Bibliota e  |             |
| rase: 7592<br>$-2.7$<br>frica<br>27<br>51201                                  | <b>Selection</b><br>se d'O:<br>89. TO<br>bitrates            |       | 202. lidni ta/a  |             |
| nize:<br>rame=16005<br>fect<br>27<br>٠<br>œ                                   | 950565<br>40.50 bitrate=<br>po=0012                          | 202.  | 2ditt/s          |             |
| 27<br>ol?<br>я<br>TA164118005<br>fines<br>31297                               | 0.4001<br>47.40<br>bitrates                                  | 202   | 2-hitu's         |             |
| $f_{0} = 27 = 2.6$<br>rane=10342<br>91200                                     | $Fe = 00:2$<br>44, 10 bitrates<br>в                          |       | 202.14bi         | tur         |
| fame-18055 fee-<br>27.82.5<br>nize:                                           | E<br>pc=00:26<br>6.20 bitrate:                               |       | 202.2-bits/s     |             |
| rame=18075 fps= 27 c=2.4<br><b>Right</b>                                      | $m = 00$ :<br>47.40 bitrates<br><b>STERS</b>                 |       | 202. light tols  |             |
| eedt? £8.                                                                     |                                                              |       |                  |             |

図 **10** ストリーミング・プログラムの実行状況

7.まとめ

今回、LinuxマイコンであるRaspberry PiにWebカ メラと温湿度センサを接続し、Pythonプログラム でカメラ画像と温湿度の情報を処理、アカウン ト等の認証処理を行い、SNSであるTwitterに気 温・湿度、カメラ画像と時間情報を自動投稿す るBot装置を構築し、インターネット上にある Twitterサーバへの連続的な接続を可能とするシス テムを構築した。その結果、Twitterの@kanshi0に て、画像および温湿度の1分毎の投稿を実現し、1 ヶ月以上の連続動作を確認した。1ヶ月の投稿は 24時間\*60分\*30日=43200回となり、1分間に1回の 投稿なら、Twitterからの書き込み規制も無いこと が分かった。

動画配信では、短時間だがUstreamへライブ配 信することが出来た。その際、動画処理には1コ アのみしか使用しない事など複数の問題点を知 ることが出来た。しかしUstream上にデータをア ップロードできる事が分かったので、画像の圧 縮や4コアでの分散処理での動作による、ストリ ーミング配信を行うことで、他IoT機器への応用

にも利用できると考える。

今後の展望として、この装置を八戸市内の観 光地といった、公共施設などに設置することに より、地域おこしへの応用が可能であると考え る。さらに、エアコンなどのIoT機器と組み合わ せて、遠隔地で温湿度を監視しながら、動画で 部屋の状況を確認、エアコン操作を行えるシス テムの開発などを行いたい。

## 参考文献

- 1) Zhen Zhu and Ruchun Cui, "Remote Intelligent Monitoring System Based on Embedded Internet Technology," Proceedings of the 2007 IEEE International Conference on Automation and Logistics, pp. 2665-2669, 2007-8.
- 2) Y. Ha, "Dynamic Integration of Zigbee Home Networks into Home Gateways Using OSGi Service Registry,"IEEE Transactions on

Consumer Electronics, vol. 55, no.2, 2009.

- 3) 柴田幸司, 花田一磨, 落合翼 "Linuxマイコンを用いた組込 み VPN による超小型センサ情報遠隔監視システムの開 発"八戸工業大学紀要33, pp115-120, 2014-3.
- 4) 柴田幸司, 花田一磨, 飯野真弘, 武美里, 赤塚一磨 "Linuxマ イコンを用いた組込み VPN による超小型センサ情報遠隔 監視システムの開発と教育への応用" 信学技報 教育工学 研究会, Vol.114, No.441, ET2014-83, 2015-1.
- 5) 柴田幸司, 飯野真弘, 武美里, 赤塚優磨, 花田一磨 "震災対応 のための Linux マイコンを用いた超小型センサ情報遠隔監 視システムの開発とネットワーク教育への適用, 雷子情 報通信学会総合大会, D-15-5, 2015-3
- 6) Raspberry Pi (ラズベリーパイ):Ustream で配信ビデオ (https://goo.gl/TW5yu1)

## 要 旨

本研究では、筆者らが以前開発した Linux マイコンを使用した超小型遠隔監視システムを 利用し、気温、湿度センサにて計測した情報とカメラ画像情報を Linux マイコンで処理し、 SNS である twitter につぶやきとして投稿するシステムを構築した。これにより Twitter サー バへのアクセスが 1 ヶ月以上、確認できた。具体的な構築手順としては、Linux マイコンで ある Raspberry Pi に Web カメラと温湿度センサ(USBRH)を接続し、必要なパッケージの インストールや、プログラムファイルの編集、設定などを行い、Python プログラムにて、 カメラ画像と温湿度情報の処理とアカウント情報の認証処理を行った。指定したツイッタ ーアカウントに温湿度情報、カメラ画像、時間情報が書き込まれる。本システムを構築す ることによって、コンピュータ・ネットワーク教育や IoT 技術や SNS がどのように利用さ れているかの理解の助けになると考えている。

キーワード : SNS, 遠隔監視, Linuxマイコン, RaspberryPi, IoT技術